# **Instal·lació de CentOS 7 - 2a part**

En aquesta segona part de la instal·lació del CentOS l'objectiu és fer que el sistema operatiu sigui idèntic al que Bruker instal·la als ordinadors dels espectròmetres. Per això

- s'afegixen magatzems (repositories) addicionals de paquets de software; i
- s'instal·len paquets de software addicionals fent servir la llista de paquets instal·lats a l'ordinador de l'Avance Neo de 500 MHz.

Un cop completada aquesta segona part, l'ordinador hauria d'estar a punt per instal·lar el programari de Bruker: TopSpin, CodeMeter, etc.

## **Magatzems (repositories) addicionals**

Aquests són els magatzems que es fan servir a l'ordinador de l'Avance Neo 500 MHz: base, elrepo, epel, extras, i updates,

```
# yum repolist
Loaded plugins: fastestmirror, langpacks, nvidia, refresh-packagekit
Loading mirror speeds from cached hostfile
 * base: ftp.csuc.cat
 * elrepo: www.jules.fm
 * epel: mirror.uv.es
 * extras: ftp.csuc.cat
 * updates: ftp.csuc.cat
repo id repo name
status
base/7/x86_64 CentOS-7 - Base
10,072
elrepo ELRepo.org Community Enterprise Linux Repository -
el7 123
epel/x86 64 Extra Packages for Enterprise Linux 7 - x86 64
13,626
extras/7/x86 64 Cent0S-7 - Extras
498
updates/7/x86_64 CentOS-7 - Updates
2,543
repolist: 26,862
```
mentre que la llista de magatzems a l'espectròmetre AvanceII+ 600 MHz només inclou: base, extras i updates,

```
# yum repolist
Loaded plugins: fastestmirror, langpacks
Loading mirror speeds from cached hostfile
  * base: ftp.csuc.cat
  * extras: ftp.csuc.cat
```
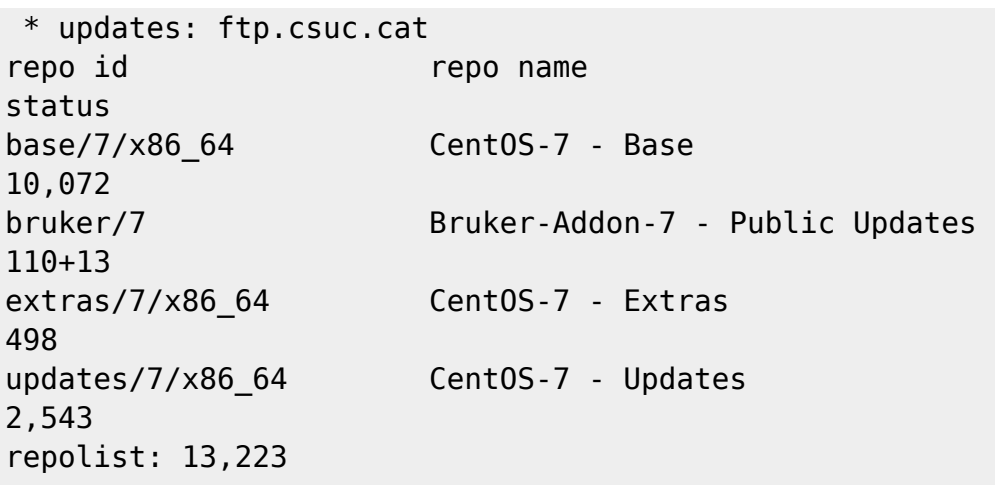

de forma que manquen els magatzems elrepo i epel, els quals haurem d'instal·lar seguint les instruccions disponibles als seus llocs web i a altres pàgines d'Internet.

- ["The Community Enterprise Linux Repository" \(ELRepo\)](http://elrepo.org/tiki/HomePage); i
- [Extra Packages for Enterprise Linux \(EPEL\)](https://fedoraproject.org/wiki/EPEL)

La instal·lació del magatzem EPEL no dona cap problema:

```
# yum install
https://dl.fedoraproject.org/pub/epel/epel-release-latest-7.noarch.rpm
Loaded plugins: fastestmirror, langpacks
epel-release-latest-7.noarch.rpm
  | 15 kB 00:00:00
Examining /var/tmp/yum-root-WellKS/epel-release-latest-7.noarch.rpm: epel-
release-7-13.noarch
Marking /var/tmp/yum-root-WellKS/epel-release-latest-7.noarch.rpm to be
installed
Resolving Dependencies
--> Running transaction check
---> Package epel-release.noarch 0:7-13 will be installed
--> Finished Dependency Resolution
Dependencies Resolved
============================================================================
==========================================
Package Arch Version
Repository Size Size
============================================================================
   ==========================================
Installing:
epel-release noarch 7-13 /epel-
release-latest-7.noarch 25 k
Transaction Summary
============================================================================
```

```
=====================================
Install 1 Package
Total size: 25 k
Installed size: 25 k
Is this ok [y/d/N]: y
Downloading packages:
Running transaction check
Running transaction test
Transaction test succeeded
Running transaction
   Installing : epel-release-7-13.noarch
1/1
   Verifying : epel-release-7-13.noarch
1/1
Installed:
   epel-release.noarch 0:7-13
Complete!
```
i la instal·lació d'ELRepo tampoc,

```
# rpm --import https://www.elrepo.org/RPM-GPG-KEY-elrepo.org
# yum install https://www.elrepo.org/elrepo-release-7.el7.elrepo.noarch.rpm
Loaded plugins: fastestmirror, langpacks
elrepo-release-7.el7.elrepo.noarch.rpm
| 8.6 kB 00:00:00
Examining /var/tmp/yum-root-WellKS/elrepo-release-7.el7.elrepo.noarch.rpm:
elrepo-release-7.0-5.el7.elrepo.noarch
Marking /var/tmp/yum-root-WellKS/elrepo-release-7.el7.elrepo.noarch.rpm to
be installed
Resolving Dependencies
--> Running transaction check
---> Package elrepo-release.noarch 0:7.0-5.el7.elrepo will be installed
--> Finished Dependency Resolution
Dependencies Resolved
   ============================================================================
==========================================
Package Arch Version
Repository Size
============================================================================
==========================================
Installing:
 elrepo-release noarch 7.0-5.el7.elrepo /elrepo-
release-7.el7.elrepo.noarch 5.0 k
Transaction Summary
============================================================================
```
==========================================

Install 1 Package

```
Total size: 5.0 k
Installed size: 5.0 k
Is this ok [y/d/N]: y
Downloading packages:
Running transaction check
Running transaction test
Transaction test succeeded
Running transaction
   Installing : elrepo-release-7.0-5.el7.elrepo.noarch
1/1
  Verifying : elrepo-release-7.0-5.el7.elrepo.noarch
1/1
Installed:
   elrepo-release.noarch 0:7.0-5.el7.elrepo
```

```
Complete!
```
El resultat és ara tenim disponibles els mateixos magatzems que a l'ordinador de l'Avance Neo 500 MHz, i un d'extra que potser no cal i que podríem eliminar: "Bruker-Addon-7 - Public Updates (bruker/7)",

```
# yum repolist
Loaded plugins: fastestmirror, langpacks
Loading mirror speeds from cached hostfile
 * base: ftp.csuc.cat
 * elrepo: mirrors.coreix.net
 * epel: pkg.adfinis.com
 * extras: ftp.csuc.cat
 * updates: ftp.csuc.cat
elrepo
| 3.0 kB 00:00:00
elrepo/primary_db
| 361 kB 00:00:00
repo id repo name
status
base/7/x86_64 CentOS-7 - Base
10,072
bruker/7 Bruker-Addon-7 - Public Updates
110+13
elrepo ELRepo.org Community Enterprise Linux Repository -
el7 123
epel/x86_64 Extra Packages for Enterprise Linux 7 - x86_64
13,626
extras/7/x86 64 CentOS-7 - Extras
498
```
updates/7/x86\_64 CentOS-7 - Updates 2,543 repolist: 26,972

#### **Enllaços d'interès**

- ["The Community Enterprise Linux Repository" \(ELRepo\)](http://elrepo.org/tiki/HomePage); i
- [Extra Packages for Enterprise Linux \(EPEL\)](https://fedoraproject.org/wiki/EPEL)
- [Available Repositories for CentOS](https://wiki.centos.org/AdditionalResources/Repositories)
- [9.5.5. Adding, Enabling, and Disabling a Yum Repository.](https://access.redhat.com/documentation/en-us/red_hat_enterprise_linux/7/html/system_administrators_guide/ch-yum#sec-Managing_Yum_Repositories) System Administrator's Guide. Red Hat Enterprise Linux 7. Deployment, configuration, and administration of RHEL 7. Chapter 9: Yum.
- [How to Set Up and Use Yum Repositories on CentOS 7. LinuxHostSupport](https://linuxhostsupport.com/blog/how-to-set-up-and-use-yum-repositories-on-centos-7/)
- [Cerca "manage centos repositories" a Google.](https://www.google.com/search?client=firefox-b-e&q=manage+centos+repositories)

# **Instal·lació de Byobu**

Abans de continuar instal·lo el paquet del programa [Byobu](https://www.byobu.org/) que alhora instal·la els paquets tmux i screen,

```
# yum list byobu
[...]
Available Packages
byobu.noarch 5.73-4.el7
epel
[root@cie-56-18 sermnadmin]# yum install byobu
[...]
Resolving Dependencies
--> Running transaction check
---> Package byobu.noarch 0:5.73-4.el7 will be installed
--> Processing Dependency: screen for package: byobu-5.73-4.el7.noarch
--> Processing Dependency: tmux for package: byobu-5.73-4.el7.noarch
--> Running transaction check
---> Package screen.x86 64 0:4.1.0-0.27.20120314git3c2946.el7 9 will be
installed
---> Package tmux.x86 64 0:1.8-4.el7 will be installed
--> Finished Dependency Resolution
[...]
Installed:
   byobu.noarch 0:5.73-4.el7
Dependency Installed:
   screen.x86_64 0:4.1.0-0.27.20120314git3c2946.el7_9
tmux.x86_64 0:1.8-4.el7
Complete!
```
## **Paquets addicionals**

#### **Preparació i proves**

En qualsevol dels nous ordinador dels espectròmetres Avance Neo, executar alguna de les següents parelles de comandes:

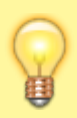

Les comandes per generar el llistat de paquets de software instal·lats en un ordinador i per processar el llistat per instal·lar-los en un nou ordinador acostumen a estar molt relacionades i a funcionar de forma conjuntat, ja que la segona comanda ha de saber interpretar correctament el llistat generat per la primera comanda.

Funciona Primer parell de comandes per la mateixa distribució

- Generació: rpm -qa > installed-packages.txt
- Processament: # yum -y install \$(cat /home/user/installed-software.log)
- Font: [Duplicating a Yum-based Linux installation](https://unix.stackexchange.com/questions/71/duplicating-a-yum-based-linux-installation)

**No funciona** Segon parell de comandes per RHEL i Fedora:

- Generació a RHEL: yum list installed | tail -n +3 | cut -d' ' -f1 > installed\_packages.txt
- Instal·lació a Fedora: yum -y install \$(cat installed packages.txt)
- Font: [Duplicating a Yum-based Linux installation.](https://unix.stackexchange.com/questions/71/duplicating-a-yum-based-linux-installation)
- Avaluació: **aquest mètode no funciona,** el llistat generat no conté la versió del paquet de software, només el nom.

**No funciona** Tercer parell de comandes per RHEL i Fedora:

- Generació del llistat
	- $\circ$  complet: yum list installed | xargs -n3 | column -t | tail -n +3 |  $cut -d'$   $-fi$
	- ∘ instal·lats amb rpm: yum list installed | xargs -n3 | column -t | grep -v "@" | tail -n +3 |cut -d' ' -f1
	- instal·lats amb yum: yum list installed | xargs -n3 | column -t | grep "@" | tail -n +3 | cut -d' ' -f1
- Processament del llistat: la mateixa comanda que en el cas anterior.
- Font: [Duplicating a Yum-based Linux installation.](https://unix.stackexchange.com/questions/71/duplicating-a-yum-based-linux-installation) Segons l'autor, és una millora del 2n parell de comandes.
- Avaluació: **Aquests mètodes no funcionen,** el llistat no inclou els noms dels paquets, només els números de versió.

**No funciona** Quart parell de comandes per CentOS & CentOS:

- Generació del llistat: rpm -qa --queryformat "%{NAME}\n" > yum.packages.list
- Processament del llistat: yum -y install < yum-packages.list
- Font: [Clone installed packages between different CentOS versions.](http://www.pwrusr.com/system-administration/clone-installed-packages-between-different-centos-versions)
- Avaluació: **Aquest mètode no funciona:** La comanda per generar el llistat dona un error relacionat amb l'opció "queryformat" i no s'executa.

Funciona Cinquè parell de comandes de CentOS a CentOS:

- Generació del llistat: rpm -qa | sort > pkglist.txt
- Processament del llistat: yum install \$(cat /root/pkglist.txt | xargs)
- Font: [Create A List Of Installed Packages And Install Them Later From The List In CentOS And](https://ostechnix.com/create-list-installed-packages-install-later-list-centos-ubuntu/) [Ubuntu.](https://ostechnix.com/create-list-installed-packages-install-later-list-centos-ubuntu/)

La conclusió final és que els mètodes que fan servir la comanda rmp - qa generen un llistat que yum install pot processar, mentre que la comanda yum list installed genera una taula que s'ha de processar per obtenir un llistat acceptable per yum install.

El mètode triat és:

- Generació del llistat: rpm -qa | sort > pkglist.txt
- Processament del llistat:
	- yum -y install \$(cat pkglist.txt | xargs)

Per precaució, es pot fer un simulacre per veure quins paquets s'instal·larien:

- yum install yum-downloadonly …
- yum -y install --setopt tsflags=test …

i es pot registrar l'activitat amb la comanda script

- comanda no interactiva: script -c "yum -y install…" yum-install-output.log
- comanda interactiva: script \n yum -y install... \n exit

#### **Instal·lació de nous paquets**

Un cop finalitzades les proves, inicio del procés d'instal·lació dels paquets addicionals.

```
# script yum-install-output.log
Script started, file is yum-install-output.log
# yum -y install $(cat avance-neo-500-pkglist.txt | xargs)
Loaded plugins: fastestmirror, langpacks
Loading mirror speeds from cached hostfile
epel/x86_64/metalink
| 35 kB 00:00:00
  * base: ftp.csuc.cat
  * elrepo: mirrors.coreix.net
  * epel: pkg.adfinis.com
  * extras: ftp.csuc.cat
  * updates: ftp.csuc.cat
base
| 3.6 kB 00:00:00
bruker
| 2.9 kB 00:00:00
```

```
elrepo
| 3.0 kB 00:00:00
extras
| 2.9 kB 00:00:00
updates
| 2.9 kB 00:00:00
updates/7/x86_64/primary_db
| 9.5 MB 00:00:00
Package abattis-cantarell-fonts-0.0.25-1.el7.noarch already installed and
latest version
Package abrt-2.1.11-60.el7.centos.x86 64 already installed and latest
version
[...]
Package zip-3.0-11.el7.x86 64 already installed and latest version
Package zlib-1.2.7-19.el7 9.x86 64 already installed and latest version
Resolving Dependencies
--> Running transaction check
---> Package ImageMagick.x86 64 0:6.9.10.68-5.el7 9 will be installed
---> Package NetworkManager-bluetooth.x86 64 1:1.18.8-2.el7 9 will be
installed
---> Package NetworkManager-wwan.x86 64 1:1.18.8-2.el7 9 will be installed
[...]
---> Package yum-plugin-nvidia.noarch 0:1.0.2-1.el7.elrepo will be installed
---> Package yumex.noarch 0:3.0.17-1.el7 will be installed
--> Finished Dependency Resolution
Dependencies Resolved
  ============================================================================
==========================================
Package Arch Version (Package Arch Version (Package Arch Version (Package Arch Version (Package Arch Version (
Repository Size
============================================================================
==========================================
Installing:
 ImageMagick x86_64 6.9.10.68-5.el7_9
updates 2.3 M
NetworkManager-bluetooth x86 64 1:1.18.8-2.el7 9
updates 183 k
[...]
xterm x86_64 295-3.el7_9.1
updates 456 k
```
 yum-plugin-nvidia noarch 1.0.2-1.el7.elrepo elrepo 12 k yumex  $\sim$  noarch 3.0.17-1.el7 epel 444 k Transaction Summary ============================================================================ ========================================== [0/5377] Install 382 Packages Total size: 705 M Installed size: 2.0 G Downloading packages: Running transaction check Running transaction test Transaction test succeeded Running transaction Installing : libxfce4util-4.12.1-2.el7.x86\_64 1/382 Installing : librevenge-0.0.2-2.el7.x86\_64 2/382 Installing : kdesdk-common-4.10.5-8.el7.noarch 3/382 [...] Installing : bruker-default-user-2.1-0.el7.brk.noarch 380/382 Installing : pyOpenSSL-0.13.1-4.el7.x86\_64 381/382 Installing : vte-0.28.2-10.el7.x86\_64 382/382 Verifying : boost-program-options-1.53.0-28.el7.x86\_64 1/382 Verifying : kdesdk-okteta-libs-4.10.5-8.el7.x86\_64 2/382 [...] Verifying : kdf-4.10.5-3.el7.x86\_64 380/382 Verifying : xfce4-session-4.12.1-8.el7.x86\_64 381/382 Verifying : boost-filesystem-1.53.0-28.el7.x86\_64 382/382 Installed: ImageMagick.x86\_64 0:6.9.10.68-5.el7\_9 NetworkManagerbluetooth.x86\_64 1:1.18.8-2.el7\_9 NetworkManager-wwan.x86 64 1:1.18.8-2.el7 9 OpenEXR-

```
libs.x86_64 0:1.7.1-8.el7
 PackageKit-Qt.x86_64 0:0.9.5-2.el7 PackageKit-yum-
plugin.x86_64 0:1.1.10-2.el7.centos
[...]
  xorg-x11-server-Xvfb.x86_64 0:1.20.4-16.el7_9 xorg-x11-
xbitmaps.noarch 0:1.1.1-6.el7
  xsettings-kde.x86_64 0:0.12.3-7.el7 xterm.x86_64
0:295-3.el7_9.1
  yum-plugin-nvidia.noarch 0:1.0.2-1.el7.elrepo yumex.noarch
0:3.0.17-1.el7
Complete!
# exit
exit
Script done, file is yum-install-output.log
```
#### **Enllaços d'interès**

- [Duplicating a Yum-based Linux installation.](https://unix.stackexchange.com/questions/71/duplicating-a-yum-based-linux-installation) Unix & Linux Stack Exchange
- [Clone installed packages between different CentOS versions.](http://www.pwrusr.com/system-administration/clone-installed-packages-between-different-centos-versions) pwrusr.com
- [Create A List Of Installed Packages And Install Them Later From The List](https://ostechnix.com/create-list-installed-packages-install-later-list-centos-ubuntu/)
- [Cerca "replicate centos using yum" a Google](https://www.google.com/search?q=replicate+centos+using+yum)
- [How To Simulate Linux Commands Without Changing Anything In The System](https://ostechnix.com/how-to-simulate-linux-commands-without-changing-anything-in-the-system/)
- [why yum update --assumeno return exit code 1 while yum progress installation is ok.](https://unix.stackexchange.com/questions/617417/why-yum-update-assumeno-return-exit-code-1-while-yum-progress-installation-is)
- [How to log yum update checks even when no packages are installed or updated.](https://community.spiceworks.com/topic/2122771-how-to-log-yum-update-checks-even-when-no-packages-are-installed-or-updated)
- [Direct YUM output to screen and file simultaneously?](https://forums.fedoraforum.org/showthread.php?180597-Direct-YUM-output-to-screen-and-file-simultaneously)
- [script command in Linux with Examples](https://www.geeksforgeeks.org/script-command-in-linux-with-examples/)
- [Linux script command](https://www.computerhope.com/unix/uscript.htm)

### **Desactivar el magatzem Bruker**

Desactivo el magatzem Bruker perquè no es fa servir als nous espectròmetres. Per fer-ho edito el fitxer de configuració del magatzem amb la comanda nano -c /etc/yum.repos.d/Bruker-Addon. repo i canvio la línia "enabled=1" a "enabled=0" i comprovo que ja no surt al llistat de magatzem activats:

```
# yum repolist enabled
[..]
repo id repo name
status
base/7/x86 64 Cent0S-7 - Base
10,072
elrepo ELRepo.org Community Enterprise Linux
```
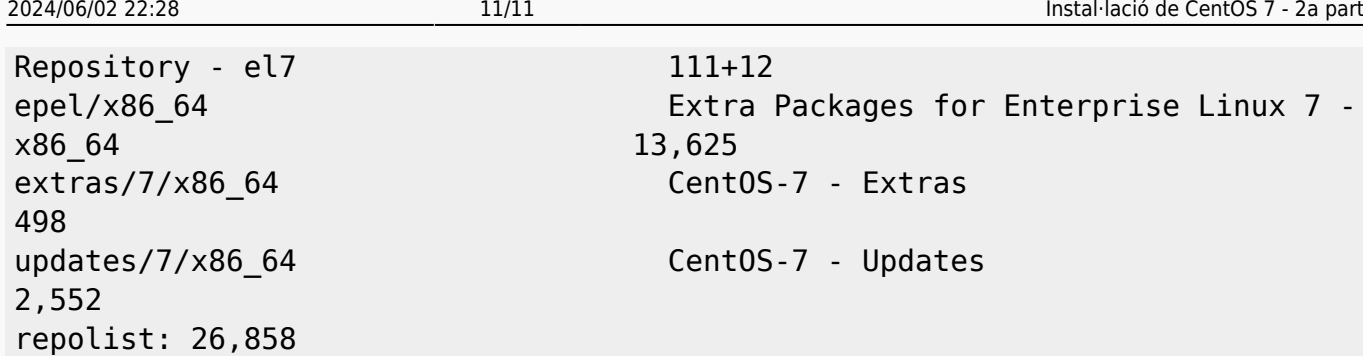

### **Paquets addicionals no instal·lats**

Comprovo quins paquets addicionals no s'han instal·lat:

```
# grep "No package" yum-install-output.log
No package CodeMeter-7.10.4196-501.x86_64 available.
No package gpg-pubkey-352c64e5-52ae6884 available.
No package gpg-pubkey-baadae52-49beffa4 available.
No package gpg-pubkey-c5c2a86d-4ede280b available.
No package gpg-pubkey-f4a80eb5-53a7ff4b available.
No package kernel-3.10.0-1127.13.1.el7.x86_64 available.
No package kernel-3.10.0-957.21.3.el7.x86_64 available.
No package kernel-devel-3.10.0-1127.13.1.el7.x86_64 available.
No package kernel-devel-3.10.0-957.21.3.el7.x86_64 available.
No package libmspack-0.7-0.1.alpha.el7.x86_64 available.
No package openprinting-ppds-postscript-sharp-20160218-1lsb3.2.noarch
available.
```
Els paquets gpg-pubkey es poden ignorar ja que es creen a l'ordinador quan s'instal·len les claus dels servidors dels magatzems i són específics per cada ordinador ( [What are gpg-pubkey\\* packages?.](https://unix.stackexchange.com/questions/190203/what-are-gpg-pubkey-packages)

El programa CodeMeter no està a cap magatzem i s'ha de descarregar del lloc web de Bruker.

Els Linux Kernel no instal·lats són versions anterior a la instal·lada, o sigui que no cal preocupar-se.

En el cas del paquet limbspack, hi ha instal·lada un versió anterior (0.5-0.8.alpha.el7) procedent del magatzem base, i la versió "0.7-0.1.alpha.el7" s'ha instal·lat localment i no procedeix de cap magatzem. Faig una [cerca](https://www.rpmfind.net/linux/rpm2html/search.php?query=libmspack(x86-64)) a [RPMFind](https://www.rpmfind.net/) i trobo que és un paquet per CentOS 8 i que instal·lar-ho podria causar problemes de dependències, de forma que decideixo no actualitzar-lo.

En el cas del paquet openprinting-ppds-postscript-sharp, com que no tenim cap impressora SHARP al servei, no cal instal·lar-ho.

From: <https://sermn.uab.cat/wiki/> - **SeRMN Wiki**

Permanent link: **[https://sermn.uab.cat/wiki/doku.php?id=informatica:hp\\_z400\\_600\\_centos7\\_2&rev=1628250166](https://sermn.uab.cat/wiki/doku.php?id=informatica:hp_z400_600_centos7_2&rev=1628250166)**

Last update: **2021/08/06 13:42**

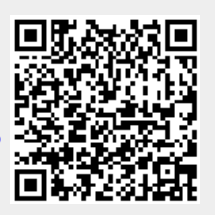